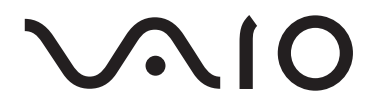

# Přenosný audio přehrávač Série VGF-AP1

Provozní pokyny

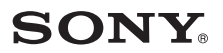

#### **Ochranné známky**

- VAIO,  $\bigcirc$   $\bigcirc$   $\bigcirc$ , SonicStage, VAIO music transfer, Open MG, ATRAC, ATRAC3, ATRAC3plus a příslušná loga jsou ochranné známky Sony Corporation.
- Microsoft a Windows jsou v USA a dalších zemích registrované ochranné známky společnosti Microsoft Corporation.
- Jiné názvy systémů a produktů, které jsou zde uvedeny, jsou buď obecnými ochrannými známkami, nebo chráněnými známkami svých příslušných majitelů.
- Symboly ™ a ® nejsou v této příručce uváděny.

Tento software je zčásti založen na práci nezávislé skupiny "JPEG Group".

- Microsoft<sup>®</sup> Windows<sup>®</sup> 98 Second Edition jsou v tomto manuálu nazývána jako Windows 98 Second Edition.
- Microsoft<sup>®</sup> Windows<sup>®</sup> 2000 Professional jsou v tomto manuálu nazývána jako Windows 2000.
- Microsoft® Windows® Millennium Edition jsou v tomto manuálu nazývána jako Windows Me.
- Microsoft<sup>®</sup> Windows<sup>®</sup> XP Home Edition, Microsoft<sup>®</sup> Windows<sup>®</sup> XP Professional, a Microsoft<sup>®</sup> Windows® XP Media Center Edition\* jsou v tomto manuálu nazývány jako Windows XP.

<sup>\*</sup> Podpora pro Microsoft® Windows® XP Media Center Edition je poskytována pouze v USA a Kanadě.

# **Obsah**

# **Úvod**

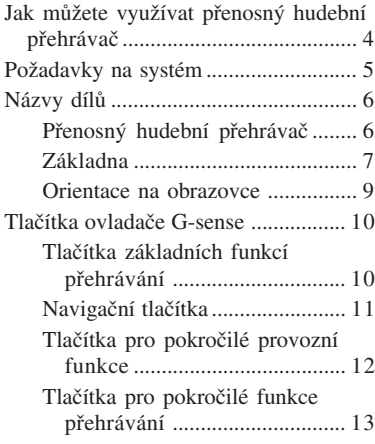

# **Použití**

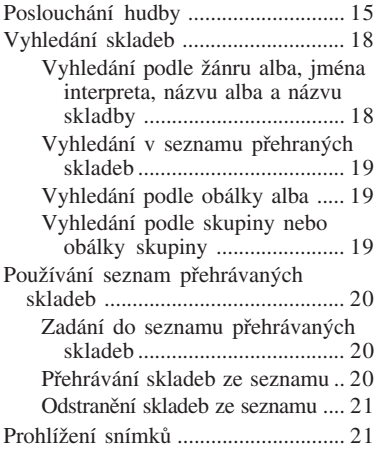

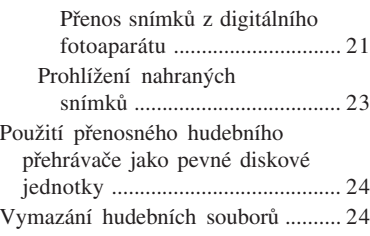

# **Doplňující informace**

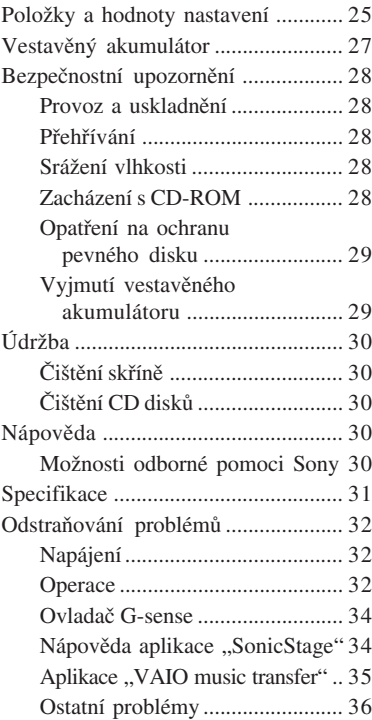

Dříve než použijete tento manuál, přečtěte si stručný návod k obsluze, který nabízí informace k nastudování ještě před použitím přehrávače - od rozbalení až po přípravu hardwaru a instalaci softwaru.

# **Jak můžete využívat přenosný hudební přehrávač**

Přenosný hudební přehrávač VGF-AP1 / AP1L obsahuje pevný disk o velikosti 20 nebo 40 GB\*, který vám umožní mít s sebou na každém kroku celou hudební knihovnu.

\* Určitá část pevného disku je vyhrazena pro aplikace a řízení dat.

#### **Přenosný hudební přehrávač**

- Snadno přenosný přehrávač s vestavěným pevným diskem 20 / 40 GB. Přehrávač slouží také jako externí pevný disk pro váš počítač.
- Díky LCD obrazovce s vysokým rozlišením o úhlopříčce 5,6 cm a jedinečnému dotekovému ovladači "G-sense" (dále v textu jen "ovladač G-sense") je velmi snadné obsluhovat přehrávač a nalézt požadované skladby.
- Když přehrávač není v provozu, pouhým jeho vložením do základny dojde k dobíjení akumulátoru.
- Při připojení přehrávače k digitálnímu fotoaparátu prostřednictvím základny může být přehrávač použit jako paměť pro uložení digitálním snímků (formát JPEG). Můžete si současně prohlížet fotografie a poslouchat hudbu.

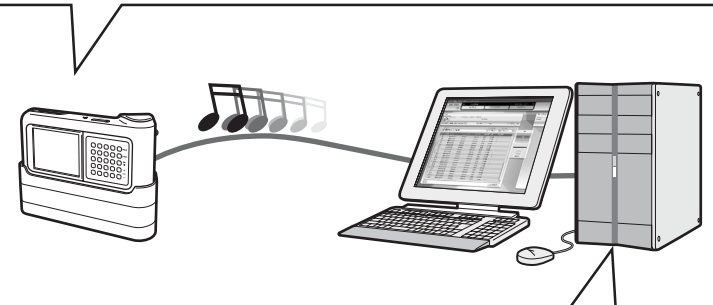

### **Dodávané aplikace pro přenos hudby z počítače**

• Aplikace Sonic Stage

Tato aplikace vám umožní ovládat celý proces od uložení skladeb z hubebního CD do jejich přenosu do přehrávače. Tato aplikace také podporuje internetovou službu elektronické distribuce hudby (EMD), která vám umožní prostřednictvím internetu zakoupit a nahrát skladby k přehrávání na vašem přehrávači.

Aplikace "VAIO music transfer" (přenos hudby) Tažením (drag & drop) přemístíte soubory typu MP3, WMA a další hudební soubory, které máte na vašem počítači, do hudebního přehrávače.

# **Systémové požadavky**

Pro používání přehrávače musí být splněny tyto systémové požadavky.

#### **Počítač**

kompatibilní s IBM PC/AT

#### **Procesor**

Pentium II pracující na frekvenci 400 MHz nebo vyšší (doporučený procesor Pentium III pracující na frekvenci 450 MHz nebo vyšší)

#### **Volné místo na pevném disku**

200 MB nebo více

V závislosti na verzi Windows a počtu hudebních souboru může být vyžadováno více volného místa.

#### **RAM**

64 MB nebo více (doporučeno 128 MB nebo více)

#### **Operační systém**

Windows XP Professional, Windows XP Home Edition, Windows XP Media Center Edition<sup>1</sup>, Windows 2000 Professional (Service Pack 3 nebo vyšší), Windows Millennium Edition, nebo Windows 98 Second Edition

#### **Monitor**

Barevný 16-tibitový nebo lepší, rozlišení nejméně  $800 \times 600$  nebo vyšší (doporučuje se rozlišení nejméně  $1024 \times 768$ 

#### **Ostatní požadavky**

- Internetové připojení (na získávání hudebních dat z CDDB nebo prostřednictvím internetové služby elektronické distribuce hudby "EMD")
- Nainstalovaný program Windows Media Player (verze 7.0 nebo vyšší) pro přehrávání souborů WMA
- Mechanika CD-ROM (která podporuje digitální přehrávání WDM)
- Podpora zvuku
- Rozhraní USB2 2
- <sup>1</sup> Podpora pro Microsoft(r) Windows(r) XP Media Center Edition je poskytována pouze v USA a Kanadě.
- <sup>2</sup> Podpora vysokorychlostního připojení není nutná, avšak pokud připojený počítač nedpodporuje rozhraní USB 2.0, přenos souboru se uskuteční nižší rychlostí a bude trvat déle.

#### **Poznámky**

- I když budou nadepsané požadavky splněny, přehrávač nemusí fungovat s každým počítačem.
- Funkčnost přehrávače není zaručena v nasledujících prostředích:
	- Operační systém není ve výše uvedeném seznamu
	- Operační systém není originální (byl dodatečně upraven na vyšší verzi)
	- Prostředí s více-variantním zaváděním systému
	- Prostředí s více monitory

# **Názvy dílů**

# **Přenosný hudební přehrávač**

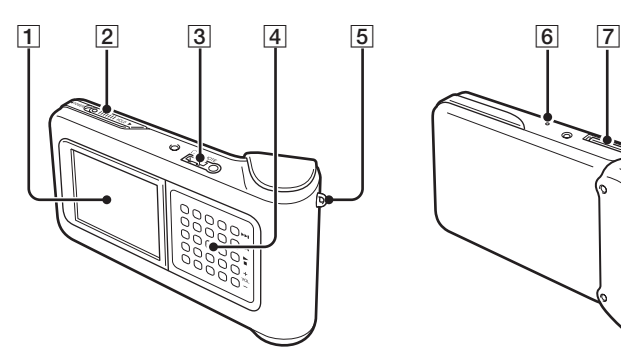

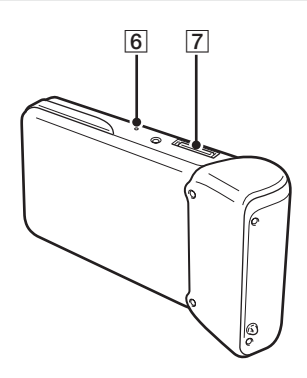

- 1Obrazovka (Strana 9)
- 2Přepínač Vypnuto/přidržení (POWER/HOLD) Přesunete-li tlačítko ve směru šipky, přehrávač se zablokuje.
- 3Přípojka na sluchátka (Strana 15)
- 4Ovladač G-sense (strana 10)
- 5 Oko na řemínek na nošení
- **6** Tlačítko reset

Pokud přehrávač přestane správně fungovat, stiskněte toto tlačítko tenkým předmětem (například koncem kancelářské sponky). Obrazkovka přehrávače zbělá a nastavení citlivosti G-sense, jazyka a času se změní na tovární hodnoty. Dokončení nastavení přehrávače trvá několik desítek sekund.

7Konektor pro připojení základny

# **Základna**

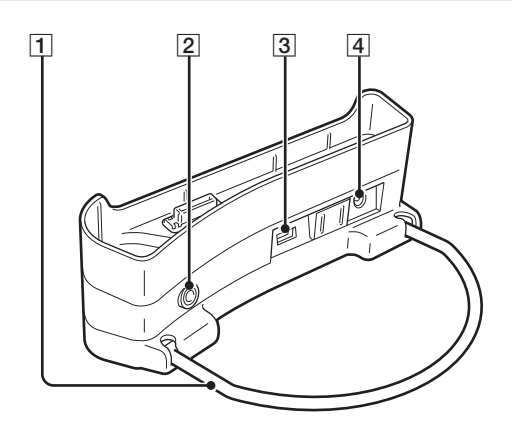

### 1 OPĚRKA

Při použití podpírá základnu. Pokud se základna nepoužívá, opěrku je možné sklopit.

2 Výstupní konektor (LINE OUT)

Umožní připojení vnějších reproduktorů k přehrávači. Jestliže je do konektoru zapojen kabel, výstup na sluchátka je odpojen.

Chcete-li použít výstupní konektor, odpojete USB kabel od základny. Je-li USB kabel připojen, přehrávač je automaticky v režimu přenosu dat a zvuk z vnějších reproduktorů nebude slyšet.

#### 3 Rozhraní USB:

Levá strana: konektor Mini-B (pro připojení přehrávače k počítači)

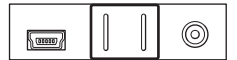

Pravá strana: konektor typu A (pro připojení přehrávače k digitálnímu fotoaparátu)

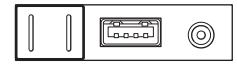

4 Konektor pro připojení stejnosměrného napájení

#### **Dálkové ovládání**

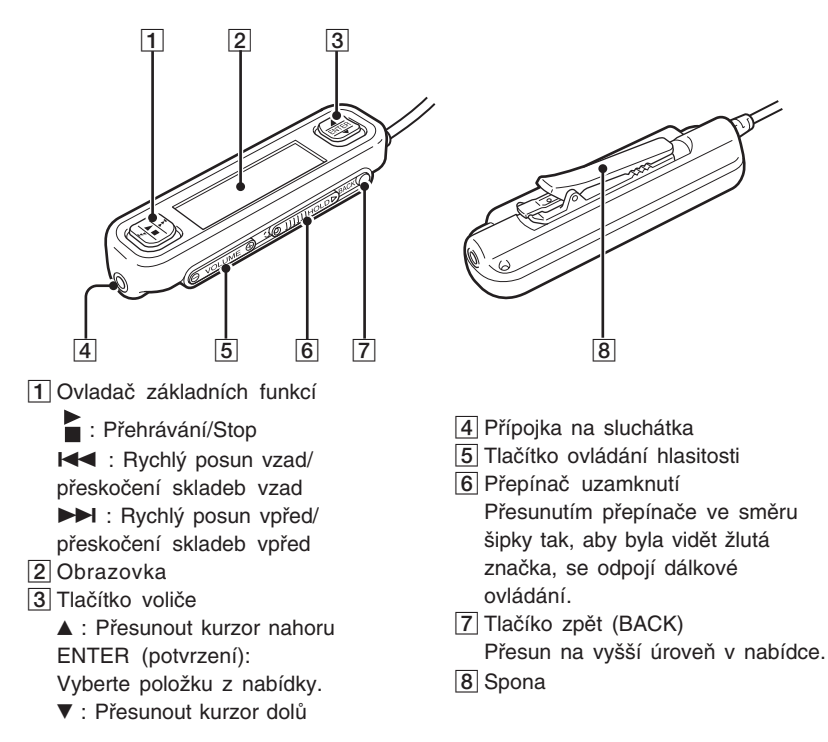

#### **Používání spony dálkového ovladače**

Sponu lze obrátit, čímž se usnadní připevnění dálkového ovladače na jakékoliv místo a obrazovka přitom zůstane vždy nasměrována pro snadný náhled.

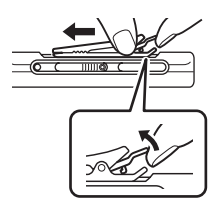

**1** Odstraňte sponu. **2** Sponu znovu připevněte v opačném směru.

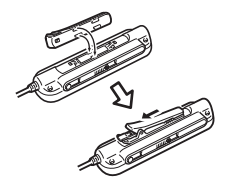

#### **Orientace na obrazovce**

# **Úvod**

### **Obrazovka přehrávače**

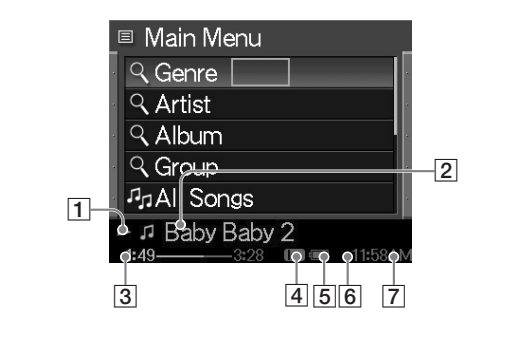

- Ikonka režimu přehrávání
- 2 Název skladby
- Doba přehrávání
- Nastavení ekvalizéru

# Ikonka stavu dobití akumulátoru Ikonka časovače

Čas

### **Obrazovka na dálkovém ovládači**

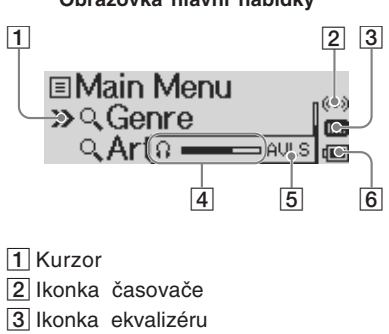

- Ukazatel hlasitosti
- Ikonka AVLS
- 6 Ikonka stavu dobití akumulátoru

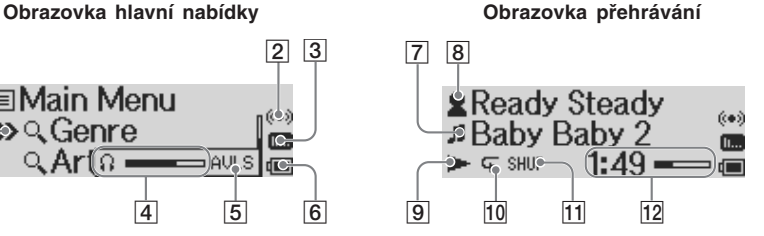

- Ikonka skladby/název skladby
- Ikonka interpreta/alba/jméno interpreta/název alba
- Ikonka stavu přehrávání.
- Ikonka režimu opakování
- 11 lkonka režimu náhodného výběru přehrávaných skladeb (SHUFFLE)
- 12 Doba přehrávání

# **Tlačítka ovladače G-sense**

Prostřednictvím ovladače G-sense lze získat přístup k tlačítkům na obrazovce, kterými lze ovládat různé funkce přehrávače.Tato tlačítka jsou skryta do té doby, než se rozhodnete je vyvolat.

K dispozici jsou následující typy ovládacích tlačítek:

- Tlačítka pro základní funkce přehrávání (na této straně)
- Navigační tlačítka (strana 11)
- Tlačítka pro pokročilé provozní funkce (strana 12)
- Tlačítka pro pokročilé funkce přehrávání (strana 13)

# **Tlačítka pro základní funkce přehrávání**

Tlačítky pro základní funkce přehrávání se ovládá běžné přehrávání hudby jako např. spuštění a zastavení přehrávání skladeb, přeskočení na další skladbu nebo změna hlasitosti. Tato tlačítka jsou k dispozici vždy v průběhu přehrávání hudby, dokonce i když nejsou na obrazovce zobrazena. Tlačítka pro základní funkce přehrávání se zobrazí po stisknutí jakéhokoliv tlačítka v pravé řadě na ovladači G-sense.

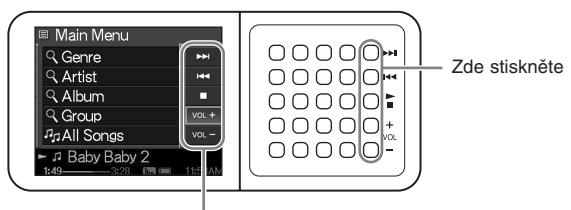

Tlačítka základních funkcí

# z **Nápověda**

Kdykoliv jsou tlačítka základních funkcí přehrávání na ovladači G-sense zapojena, je možné použít také tlačítko voliče na dálkovém ovladači.

Pohybem prstu nahoru nebo dolu v pravé řadě tlačítek na ovladači G-sense zvolte tlačítko. Stiskem aktivujte tlačítko.

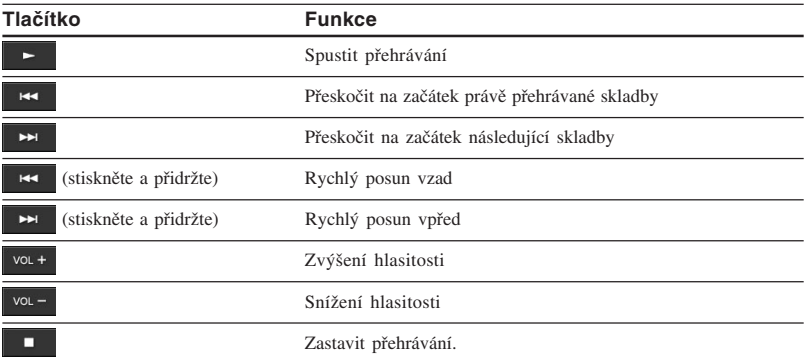

### **Navigační tlačítka**

Prostřednictvím navigačních tlačítek se přesouváte mezi obrazovkami a měníte pořadí jednotlivých nabídek. Chcete-li zobrazit navigační tlačítka, stiskněte jakékoliv tlačítko v levé řadě na ovladači G-sense.

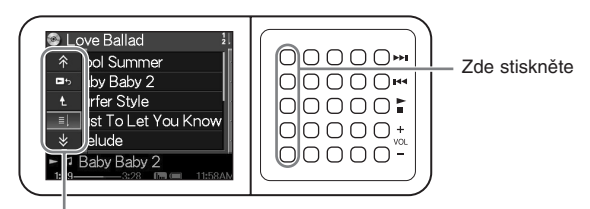

#### Navigační tlačítka

Pohybem prstu nahoru nebo dolů v levé řadě tlačítek na ovladači G-sense zvolte tlačítko. Stiskem aktivujte tlačítko.

#### **Poznámka**

V různých obrazovkách jsou k dispozici různá tlačítka.

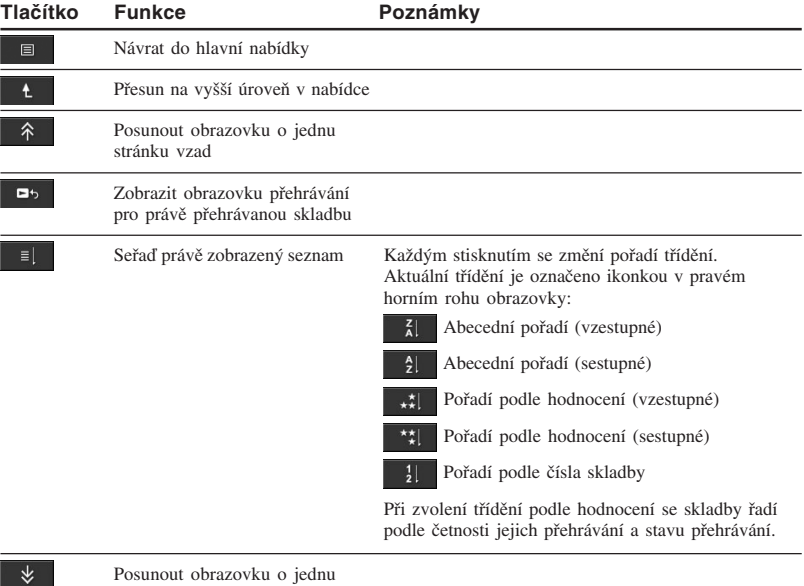

### **Tlačítka pro pokročilé provozní funkce**

Prostřednictvím tlačítek pro pokročilé provozní funkce změníte zobrazený seznam.

Chcete-li zobrazit tlačítka pro pokročilé provozní funkce, přesuňte kurzor na příslušnou položku v zobrazeném seznamu pohybem prstu nahoru nebo dolů po prostředních třech řadách tlačítek na ovladači G-sense. Jakmile je kurzor umístěn na požadované položce, stiskněte a přidržte tlačítko, dokud se nezobrazí tlačítka pro pokročilé provozní funkce.

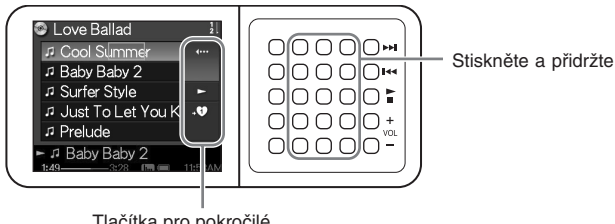

Tlačítka pro pokročilé provozní funkce

Jakmile se zobrazí tlačítka pro pokročilé provozní funkce, pohybem prstu nahoru nebo dolů v pravé řadě tlačítek na ovladači G-sense zvolte tlačítko. Stiskem aktivujte požadované tlačítko.

#### **Poznámka**

V různých obrazovkách jsou k dispozici různá tlačítka.

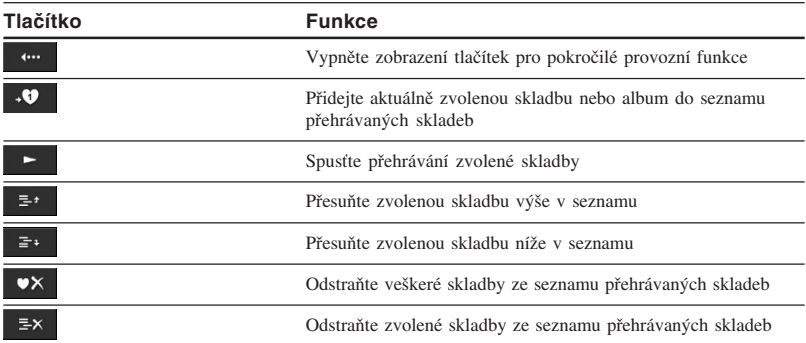

# **Tlačítka pro pokročilé funkce přehrávání**

Prostřednictvím tlačítek pro pokročilé funkce přehrávání, která jsou k dispozici na obrazovce přehrávání, můžete ovládat funkce jako opakování skladby, náhodný výběr přehrávané skladby a nastavení ekvalizéru. Tlačítka pro pokročilé funkce přehrávání jsou přiřazena druhé řadě zprava na ovladači G-sense.

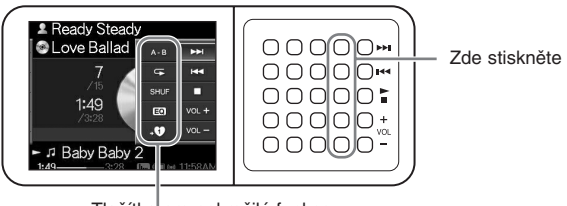

Tlačítka pro pokročilé funkce přehrávání

Pohybem prstu nahoru nebo dolů v této řadě tlačítek zvolte tlačítko na obrazovce. Stisknutím aktivujte zvolené tlačítko.

#### **Poznámka**

V různých obrazovkách jsou k dispozici různá tlačítka.

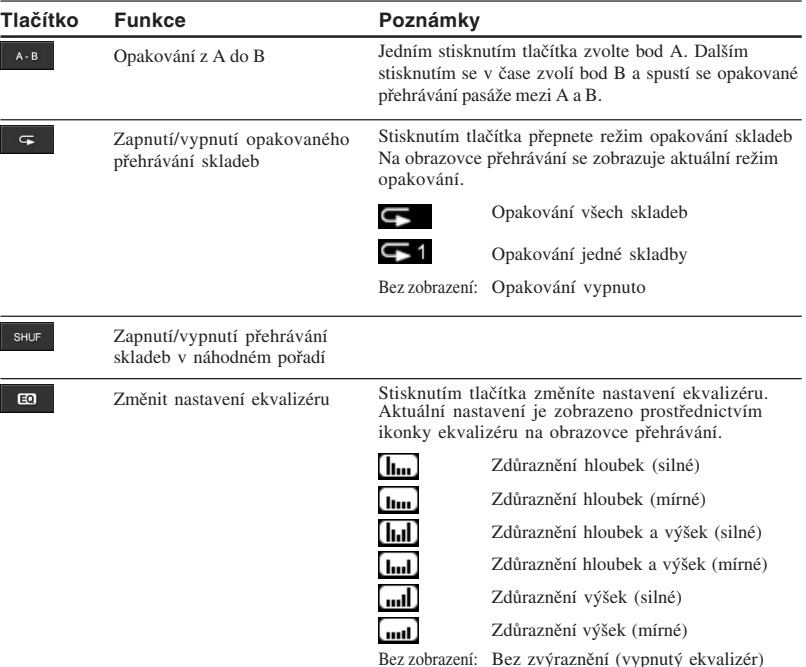

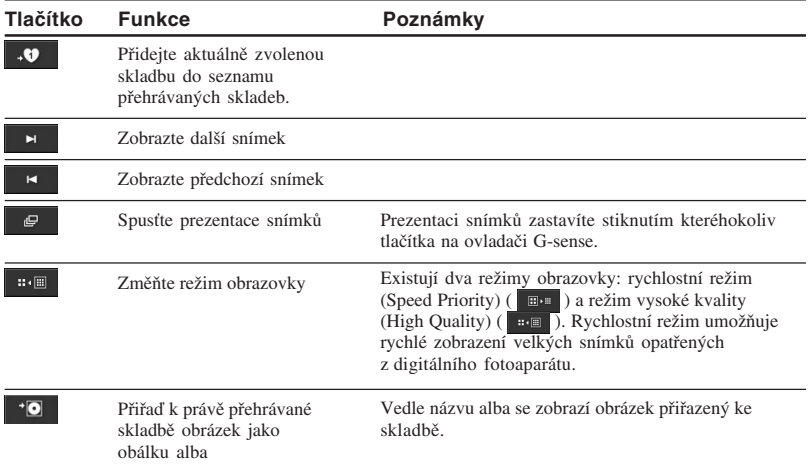

# *Použití*

# **Poslouchání hudby**

#### **Poznámka**

Při přehrávání netřeste přehrávačem ani jej nevystavujte nárazům nebo vibracím. Tyto podmínky mohou přerušit přehrávání nebo způsobit slyšitelné lupání. To je normální a není třeba se znepokojovat.

# **1** Připojte dálkový ovladač.

**2** Zapněte napájení.

#### z**Nápověda**

- Přehrávač můžete zapnout také stisknutím jakéhokoliv tlačítka na dálkovém ovladači.
- Podrobné informace o vypnutí přístroje naleznete ve stručné příručce (Quick Start Guide).

#### **Poznámka**

Při prvním zapnutí přístroj automaticky zahájí nastavení citlivosti G-sense, jazyka a času. Postupujte podle pokynů na obrazovce.

### **3** Zvolte skladbu.

Pomocí tlačítka voliče na dálkovém ovladači ovládejte položky zobrazené na jeho obrazovce.

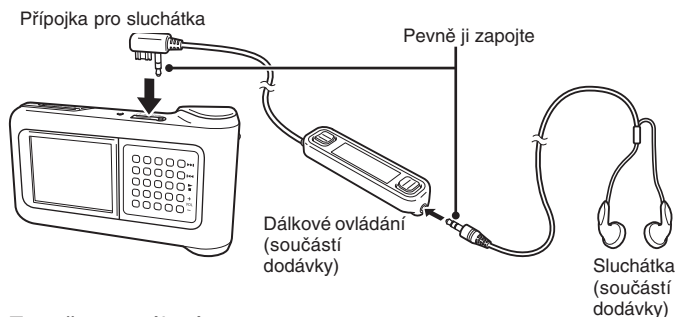

- $\bigcirc$  Stisknutím  $\blacktriangle$  nebo  $\nabla$  na tlačítku voliče přesuňte kurzor na požadovanou položku.
- 2 Stiskněte ENTER na tlačítku ovladače.

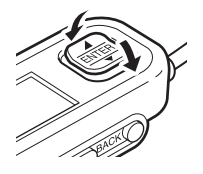

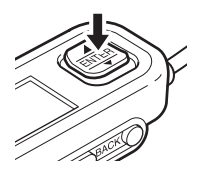

Stejným způsobem zvolte ostatní položky a vyvolejte seznam skladeb. Nastavení nabídky se může lišit v závislosti na typu uložených skladeb a na dostupných údajích. (Ve struktuře nabídky se můžete vrátit stisknutím tlačítka BACK na dálkovém ovladači.)

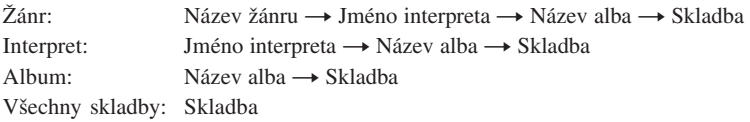

Přesuňte kurzor na příslušnou skladbu a stiskněte ENTER na tlačítku voliče. Na dálkovém ovladači se zobrazí obrazovka přehrávání pro tuto skladbu.

# z **Nápověda**

- Jestliže v průběhu zobrazení obrazovky přehrávání stiskněte jakoukoliv část tlačítka voliče, obrazovka se vrátí do hlavní nabídky.
- Pokud je přehrávač ovládán prostřednictvím dálkového ovladače, obrazovka na přehrávači zobrazuje nápis "Remote controller under operation" (dálkové ovládání je aktivní). Stisknutím jakéhokoliv tlačítka na ovladači G-sense znovu aktivujete obrazovku přehrávače.
- Jestliže po určitou dobu nepoužijete žádný ovládací prvek, na obrazovce se zobrazí obrazovka přehrávání.

# **4** Přehrávání skladeb.

Tlačítka pro ovládání základních funkcí a tlačítko ovládání hlasitosti fungují následujícím způsobem:

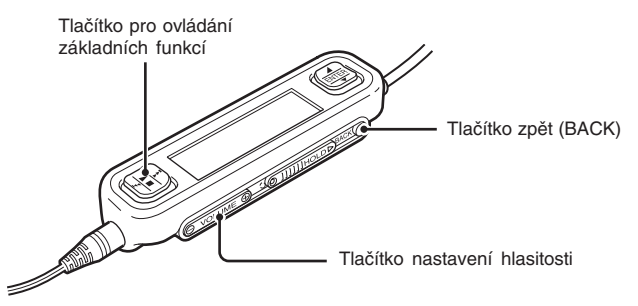

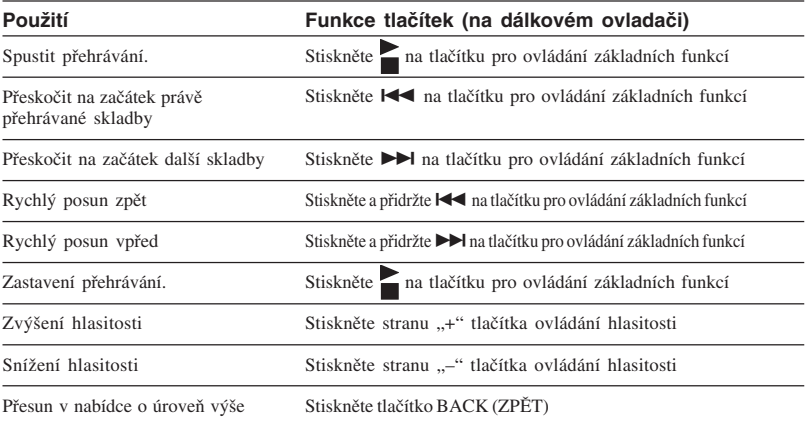

 $\mathbb{R}^n$ 

# **Vyhledání skladeb**

#### **Skladby můžete vyhledávat následujícími způsoby:**

• Žánr, interpret, album, všechny skladby

Hudební soubory jsou do přehrávače přeneseny společně s údaji o žánru alba, jménu interpreta, názvu alba a všech skladbách. Vyhledání požadovaného hudebního souboru podle těchto údajů (na této stránce).

• My History (Můj archiv)

Seznam Můj archiv obsahuje všechny skladby přehrané v minulosti, což usnadňuje vyhledání oblíbené skladby. Pokud jsou skladby stále v přehrávači, můžete spustit jejich přehrávání ze seznamu Můj archiv (strana 19).

• Obálka alba

Zvolte hudbu vyvoláním obrázků obálek alb jeden vedle druhého (strana 19).

• Skupina a skupinová obálka

Aplikace "SonicStage" sleduje skupiny nahrané do přehrávače a uchovává informace o skupinách, čímž umožňuje výběr hudby podle názvu skupiny. Pokud byl zvolen obrázek jako obálka skupiny, je možné navíc vyhledávat skladby podle obálky skupiny (strana 19).

• Můj seznam

Přidáním skladeb uložených v přehrávači do seznamu přehrávaných skladeb vytvoříte hudební celky, mezi kterými můžete snadno přepínat. Přehrávač je schopen uložit až pět seznamů najednou (strana xx).

### **Vyhledání podle žánru alba, jména interpreta, názvu alba a názvu skladby**

Skladby můžete vyhledávat pomocí volby Žánr ("Genre"), Interpret ("Artist"), Album ("Album") nebo Všechny skladby ("All songs") v hlavní nabídce.

#### **Poznámka**

Při přehrávání netřeste přehrávačem ani jej nevystavujte nárazům nebo vibracím. Tyto podmínky mohou přerušit přehrávání nebo způsobit slyšitelné lupání. To je normální a není třeba se znepokojovat.

# z **Nápověda**

Pokud je přehrávač v jiném režimu než obrazovka přehrávání, na dálkovém ovladači se zobrazí nápis "Device under operation" (zařízení je v provozu). Stisknutím jakékoliv části tlačítka voliče aktivujete obrazovku dálkového ovladače.

### **Vyhledání v seznamu přehraných skladeb**

- **1** Zvolte "My History" (Můj archiv) a stiskněte tlačítko.
- **2** Zvolte rok, měsíc a den. Zobrazí se seznam skladeb.
- **3** Pohybem prstu nahoru nebo dolů na ovladači G-sense přesuňte kurzor na požadovanou skladbu a stiskněte tlačítko. Zobrazí se obrazovka přehrávání pro zvolenou skladbu a spustí se její přehrávání.

#### **Poznámka**

Skladby se na obrazovce přehrávače My History (Můj archiv) nezobrazí, pokud je pomocí aplikace "SonicStage" odstraníte nebo přesunete do počítače.

### **Vyhledání podle obálky alba**

Vyhledání skladby pomocí prohlížení obrázků (obálek), které byly albům přiřazeny. Aby bylo možné prohlížet obálky, musejí být skladbám již dříve přiřazeny dle popisu "Prohlížení snímků" na straně 21.

- **1** V hlavní nabídce vyberte "Album Jacket" (obálka alba). Zobrazí se obrazovka vyhledání podle obálky.
- **2** Vyberte obrázek obálky a zvolte skladbu.

#### z **Nápověda**

Po přesunutí kurzoru na obálku můžete vyvolat tlačítka pro ovládání pokročilých funkcí a stisknutím tlačítka zahájíte přehrávání celého alba.

### **Vyhledání podle skupiny nebo obálky skupiny**

Skladbu můžete vyhledat podle názvu skupiny, pakliže byla přiřazena ke skupině prostřednictvím aplikace "SonicStage". Zobrazte hlavní nabídku a zvolte "Group" (skupina).

Pokud byl obrázek zaznamenán prostřednictvím aplikace "SonicStage" jako obálka skupiny, můžete podle ní vybírat skladby. Volbou "Group Jacket" (Obálka skupiny) v hlavní nabídce se zobrazí kompaktní seznam skupinových obálek, které byly nahrány do přehrávače. Po zvolení náhledu obálky se zobrazí skladby příslušné skupiny a vy si můžete vybrat skladbu, kterou si chcete poslechnout.

# **Používání seznamu přehrávaných skladeb**

Přidáním skladeb uložených v přehrávači do seznamu přehrávaných skladeb vytvoříte hudební celky, mezi kterými můžete snadno přepínat. Přehrávač je schopen uložit až pět seznamů najednou.

### **Zadání do seznamu přehrávaných skladeb**

Existují dva způsoby jak zadat skladbu do seznamu skladeb:

#### **Zadání právě přehrávané skladby do seznamu skladeb**

V průběhu přehrávání vyvolejte tlačítka pro ovládání pokročilých funkcí, kurzor přesuňte do pozice a stiskněte tlačítko.

#### **Zadání skladeb do seznamu skladeb z přehledu skladeb nebo alb**

Při zobrazení přehledu skladeb nebo alb vyvolejte tlačítka pro ovládání pokročilých funkcí, přesuňte kurzor do polohy  $\overline{49}$  a stiskněte tlačítko. Aktuálně zvolená skladba nebo album z přehledu jsou přidány do seznamu skladeb.

# z **Nápověda**

Číslo zobrazené v symbolu tlačítka pro ovládání pokročilých funkcí ·· v udává číslo aktuálně zvoleného seznamu skladeb. Chcete-li přiřadit skladbu k jinému seznamu skladeb, je třeba nejdříve přepnout do jiného seznamu skladeb.

### **Přehrávání skladeb ze seznamu**

- **1** V hlavní obrazovce zvolte "My Playlist" (Můj seznam) a stiskněte tlačítko na ovladači G-sense. Objeví se obrazovka výběru.
- **2** Kurzorem zvolte skladbu a stiskněte tlačítko. Zobrazí se obrazovka přehrávání pro zvolenou skladbu.

### **Odstranění skladeb ze seznamu**

- **1** V hlavní nabídce zvolte "My Playlist" (Můj seznam).
- **2** Kurzorem zvolte skladbu, kterou chcete odstranit.
- **3** Zobrazte tlačítka pro ovládání pokročilých funkcí, kurzor přesuňte na místo  $\mathbb{R}^{\times}$  a stiskněte tlačítko. Zobrazí se zpráva žádající potvrzení zda chcete odstranit skladbu ze seznamu.
- 4 Zvolte "Remove" (Odstranit) a stiskněte tlačítko. Zvolená skladba je odstraněna ze seznamu.

# **Prohlížení snímků**

#### **Přehrávač můžete připojit k digitálnímu fotoaparátu a nahrát snímky z fotoaparátu do přehrávače.**

#### **Nahrané snímky je možné prohlížet na obrazovce přehrávače.**

Počínaje zářím 2004 je přehrávač kompatibilní s většinou digitálních fotoaparátů využívajících USB paměťové médium a podporuje fotoaparáty Cyber-shot, vyjma modelů DSC-F1, DSC-F2, DSC-F3, DSC-F55, DSC-F55K, DSC-D700 a DSC-D770.

#### **Poznámka**

Nelze zaručit, že přehrávač funguje se všemi digitálními fotoaparáty využívajícími USB paměťové médium.

### **Přenos snímků z digitálního fotoaparátu**

#### **Poznámka**

Při připojení přehrávače k digitálnímu fotoaparátu vždy používejte síťový zdroj.

- **1** Odpojte USB kabel od počítače a základny.
- **2** Kabel odpojený v kroku 1 zapojte do digitálního fotoaparátu a základny podle níže uvedeného obrázku.

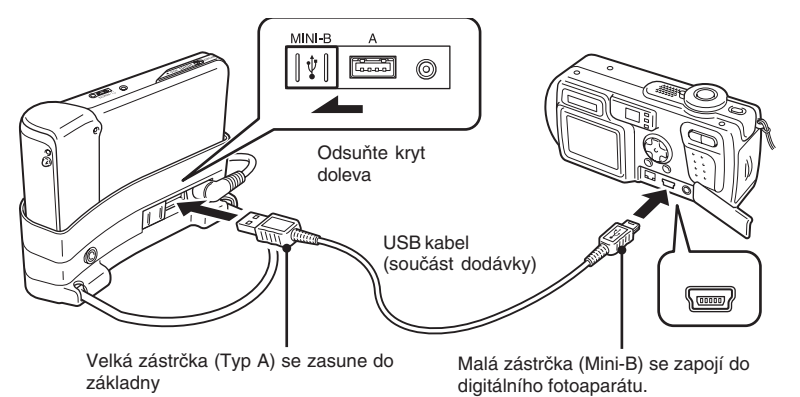

#### **Poznámky**

- USB kabel neodpojujte od digitálního fotoaparátu nebo základny, dokud není dokončen přenos souboru se snímky.
- Chcete-li připojit digitální fotoaparát bez konektoru Mini-B, použijte USB kabel dodaný s digitálním fotoaparátem.
- Do USB konektoru Typ A na základně nepřipojujte kromě podporovaného digitálního fotoaparátu žádné jiné zařízení.
- **3** Zapněte přehrávač.
- **4** Zapněte digitální fotoaparát.
- **5** V hlavní nabídce zvolte "Photo Storage" (Uložení fotografií). Je zobrazena obrazovka, která udává počet obrazových souborů v digitálním fotoaparátu, které lze přenést do přehrávače.
- **6** Zvolte "Copy" (kopírování) a stiskněte tlačítko. Přenos snímků z digitálního fotoaparátu je zahájen.

#### **Poznámky**

- Zvolíte-li v hlavní nabídce "Photo Storage" (Uložení snímků), přehrávání hudby se zastaví a dálkové ovládání je odpojeno.
- Před dokončením přenosu neodpojujte USB kabel.
- V průběhu přenosu snímků nevypínejte přehrávač.

#### z **Nápověda**

Zkopírované obrazové soubory se uloží v adresáři "VAIO Photo" na pevném disku přehrávače.

23

**T** 

# **Prohlížení nahraných snímků**

Tato funkce se užívá k prohlížení snímků zkopírovaných z digitálního fotoaparátu.

#### **Poznámka**

Při zobrazení snímků netřeste přehrávačem ani jej nevystavujte nárazům nebo vibracím. Tyto okolnosti mohou přerušit prezentaci snímků, chybně zobrazit snímky a způsobit slyšitelné lupání. To je normální a není třeba se znepokojovat.

# z **Nápověda**

Přehrávač můžete také použít na zobrazení souborů typu JPEG, stažených z počítače. Chcete-li stáhnout snímky z počítače, připojte přehrávač k počítači jako externí pevný disk a překopírujte obrazové soubory z pevného disku počítače na pevný disk přehrávače. Podrobné informace naleznete v sekci "Použití přenosného hudebního přehrávače jako pevné diskové jednotky" (strana 26).

- **1** Na hlavní obrazovce zvolte "Photo Viewer" (Prohlížeč fotografií).
- **2** Vyberte položku a stiskněte tlačítko.
- **3** Zvolte obrazový soubor a stiskněte tlačítko.

Soubor JPEG je zobrazen na celé obrazovce. Podrobné informace naleznete v sekci "Prolížení snímků" (strana 21).

# z **Nápověda**

Funkce přehrávače Photo Viewer (prohlížeč fotografií) umožňuje zobrazit jakékoliv soubory typu JPEG uložené v adresáři "USER\_xxx" (kde "xxx" je číslo) v adresáři "VAIO Photo" na interním pevném disku. Znamená to, že můžete připojit přehrávač k počítači jako externí pevný disk, v adresáři "VAIO Photo" vytvořit podadresář "USER\_xxx" a ručně překopírovat soubory JPEG do přehrávače.

Stisknutím tlačítek v druhé řadě zprava na ovladači G-sense vyvoláte tlačítka pro ovládání pokročilých funkcí přehrávání, kterými lze ovládat různé funkce zobrazení snímků.

Když jsou tato tlačítka zobrazena, přesuňte kurzor pohybem prstu nahoru nebo dolů. Podrobné informace o tlačítkách na ovládání pokročilých funkcí přehrávání naleznete na straně 13.

# **Použití přenosného hudebního přehrávače jako pevné diskové jednotky**

Přehrávač lze použít jako externí USB pevnou paměťovou jednotku vašeho počítače, která zvýší dostupnou úložnou kapacitu a která slouží jako přenosné paměťové médium.

Je-li přehrávač připojen k počítači prostřednictvím USB kabelu, počítač ho registruje jako vyjímatelný pevný disk, který umožňuje čtění i zapisování dat (Podrobné informace o připojení přehrávače k počítači naleznete ve stručné příručce).

#### **Poznámky**

- Používáte-li Windows Explorer nebou podobnou aplikaci k přenosu hudebních souborů z počítače přímo do přehrávače, přehrávač tyto soubory nebude schopen přehrávat. (Budou považovány za datové soubory.) Aby bylo možné hudební soubory přehrávat na přehrávači, je nutné použít aplikaci "SonicStage" nebo "VAIO music transfer".
- Je-li přehrávač používán jako externí pevný disk počítače, místo na disku pro přenos hudebních souborů se zmenší o objem dat přenesených z počítače do přehrávače. Potřebujete-li pro hudební soubory více místa, musíte vymazat uložená počítačová data nebo použít aplikaci "SonicStage" pro vymazání přenesených hudebních souborů.
- Před odpojením přehrávače od počítače vždy zvolte nabídku/ikonku bezpečného odpojení hardwaru z výstražného panelu počítače.

# **Vymazání hudebních souborů**

Hudební soubory přenesené do přehrávače mohou být vymazány pomocí aplikace "SonicStage". Podrobné informace naleznete v návodu na použití aplikace SonicStage.

#### **Poznámka**

K vymazání hudebních souboru vždy používejte aplikaci "SonicStage", i když byly do přehrávače nahrány pomocí aplikace "VAIO music transfer".

- **1** Připojte přehrávač k počítači. Podrobné informace naleznete v sekci "Připojení k počítači" ve stručné příručce.
- **2** Spusťte aplikaci "SonicStage".

Klepněte na Start – Všechny programy (nebo Programy) – "SonicStage" – "SonicStage".

**3** Vymazání uložených souborů.

Klepnutím na záložku "Transfer" (Přenos) vyvoláte obrazovku pro přenos hudby do přehrávače. Požadované hudební soubory vymažete pomocí seznamu na pravé straně obrazovky.

# **Položky a hodnoty nastavení**

Změnu nastavení obrazovky a provozních funkcí přehrávače provedete volbou "Settings" (Nastavení) v hlavní nabídce.

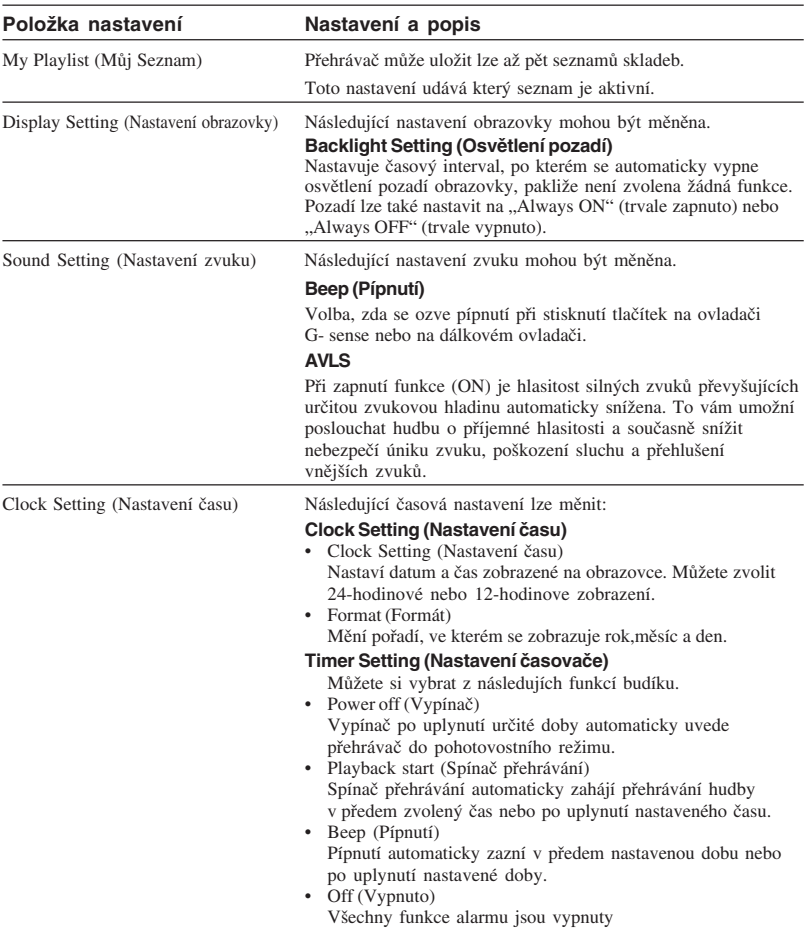

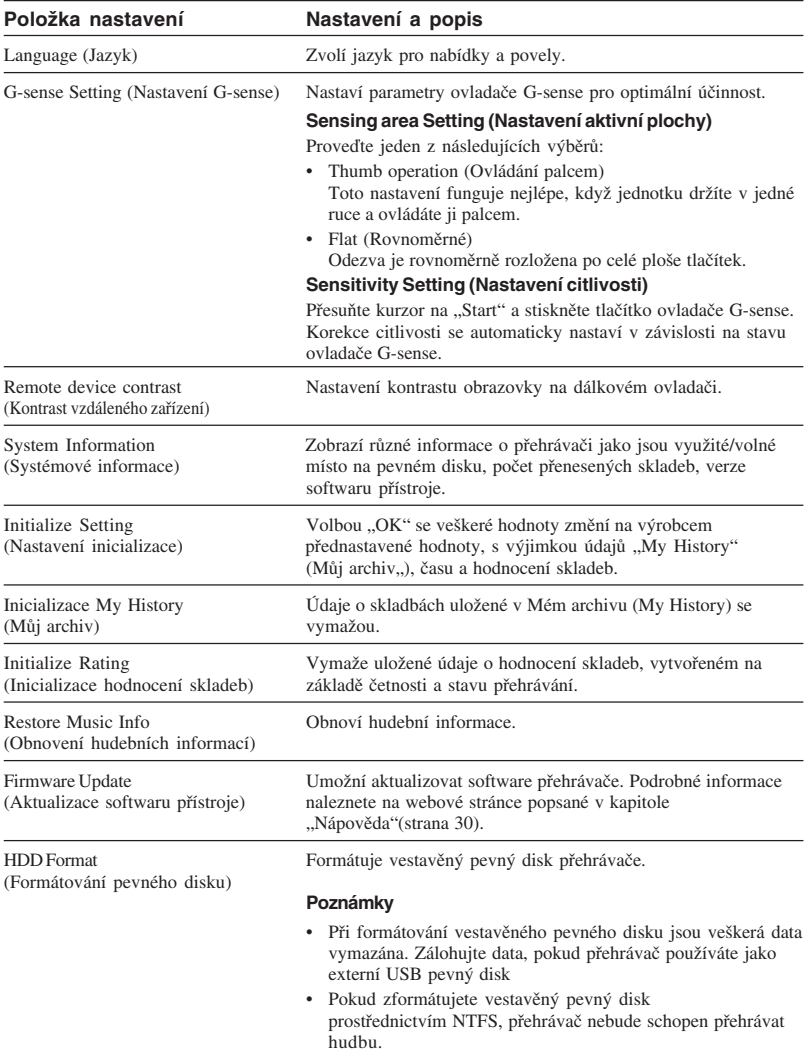

# **Vestavěný akumulátor**

Pokud je přehrávač napájen z vestavěného akumulátoru, jeho kapacita se postupně snižuje. Ikonka akumulátoru na obrazovce udává aktuální stav nabití akumulátoru.

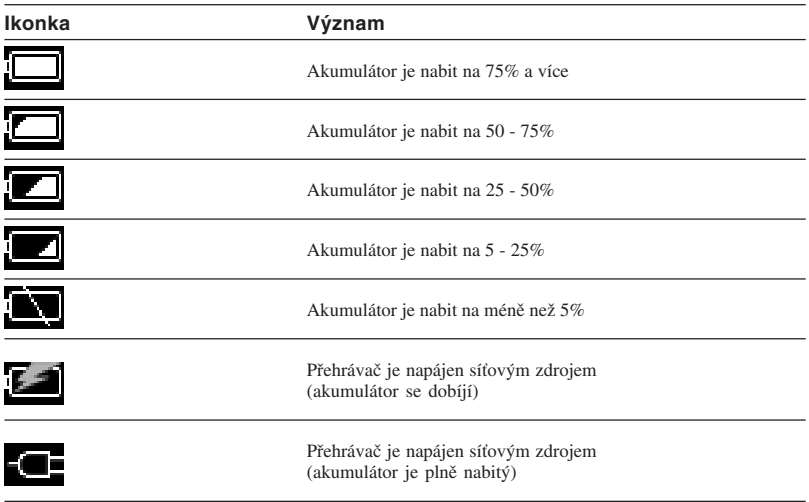

#### **Poznámky**

- Číselný údaj o stavu nabití akumulátoru je pouze přibližný. Skutečná doba provozu na akumulátor bude záviset na okolním prostředí, počtu nabíjecích cyklů a různých dalších faktorech.
- Při vyřazení přístroje správným způsobem vyjměte akumulátor podle pokynů na straně 29.

# **Upozornění**

### **Provoz a uskladnění**

- Používejte pouze určený síťový zdroj.
- Nikdy nezkratujte žádný z konektorů.
- Přístroj neponechávejte v místech, kde může být horko (přes 60 °C), např. v uzavřeném automobilu nebo vystavený přímému slunečnímu záření.
- Přehrávač chraňte před vodou a vlhkostí.

# **Přehřívání**

Pokud se zdá, že se přístroj zahřívá více než je běžné, vypněte jej a odpojte síťový zdroj. Kontaktujte zákaznický servis VAIO.

# **Srážení vlhkosti**

Pokud je přístroj vnesen z chladu to teplé místnosti, nebo když okolní teplota náhle stoupne, na vnější straně i uvnitř přístroje může docházet ke srážení vlhkosti. V takových podmínkách přístroj nepoužívejte, protože hrozí nebezpečí jeho poškození. Pokud došlo ke srážení vlhkosti, ponechte přístroj v klidu asi jednu hodinu, aniž byste ho zapnuli.

# **Zacházení s CD-ROM**

Pro ochranu data na dodaném CD-ROM dodržujte následující bezpečnostní opatření.

• Na CD nelepte papírové etikety nebo podobné štítky, CD nepoškrábejte nebo jiným způsobem nepoškozujte.

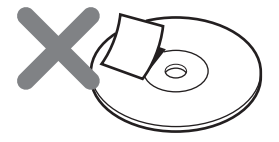

Etiketa na CD se může při zasunutí do jednotky CD-ROM počítače odlepit a způsobit vážné poškození. Aby se zabránilo poškození, před použitím CD se ujistěte, že veškeré etikety jsou řádně přilepeny.

Sony Corporation odmítá nést odpovědnost za škody způsobené nesprávnými etiketami nebo poškozením CD. Pečlivě dodržujte pokyny k etiketám a aplikacím na jejich tisk. Rizika spojená s používání těchto produktů nese výhradně jejich uživatel.

• Nedotýkejte se povrchu disku na straně dat (rub etikety).

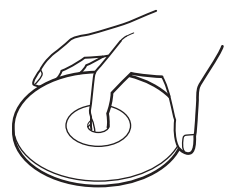

- CD neskladujte v prostorách, kde na něj může působit vysoká vlhkost nebo teplota, přímé sluneční záření nebo vysoká koncentrace prachu.
- Dávejte pozor, abyste CD nepolili žádnou tekutinou.
- Abyste zabránili poškození dat, CD umístěte do obalu, jestliže ho nepoužíváte.

# **Opatření na ochranu pevného disku**

- Jestliže probíhá načítání nebo zapisování dat na pevný disk, neodpojujte kabel a nevypínejte počítač nebo přehrávač. V opačném případě hrozí poškození nebo ztráta dat. Sony Corporation odmítá jakoukoliv odpovědnost za škodu způsobenou ztrátou dat.
- Pevné diskové jednotky pojmou velké množství dat, avšak jejich poškození nebo porucha mohou vést k náhlé a nenahraditelné ztrátě dat. Silně doporučujeme, abyste si obsah pevného disku pravidelně zálohovali. Sony Corporation odmítá jakoukoliv odpovědnost za škodu způsobenou ztrátou dat.

# **Vyjmutí vestavěného akumulátoru**

Při vyřazení přístroje dodržujte pokynu ke správnému vyjmutí akumulátoru.

**1** Pomocí křížového šroubováku vyšroubujte čtyři šrouby na boku přehrávače.

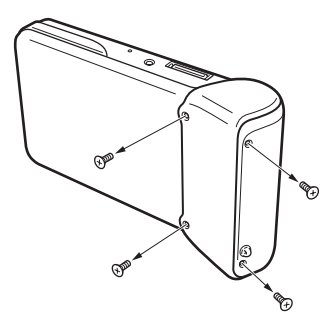

**2** Odpojte vestavěný akumulátor.

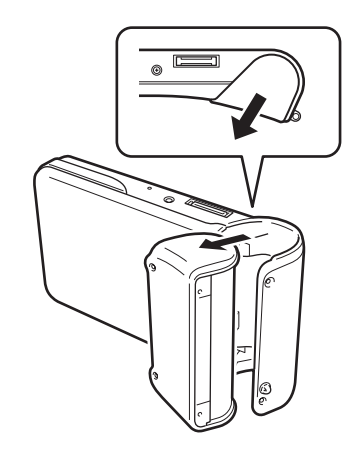

**3** Odpojte kabel akumulátoru od konektoru přehrávače.

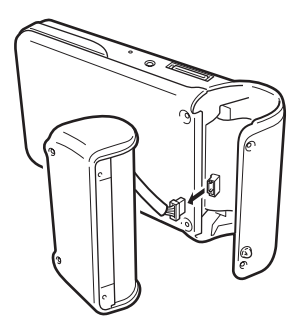

#### **Poznámky**

- Vnitřek přístroje se může při provozu zahřát na vysokou teplotu. Před vyjmutím akumulátoru se ujistěte, že přístroj vychladl.
- Dbejte na to, aby se při vyjímání akumulátoru do přístroje nedostal žádný cizí předmět.
- Před vyjmutím akumulátoru byste jej měli zcela vybít, např. nepřetržitým přehráváním.

# **Údržba**

# **Čištění skříně**

Vnější stranu přístroje otírejte měkkým suchým hadříkem. Odolné skvrny odstraňte hadrem navlhčeným slabým neutrálním saponátem. Nepoužívejte žádná rozpouštědla, čistící líh, benzen nebo jiné látky, které mohou poškodit povrch přístroje.

# **Čištění CD disků**

- Otisky prstů a jiné znečištění na povrchu CD mohou způsobit chyby při načítání. CD vždy udržujte v čistotě.
- CD vyčístíte lehkým otíráním směrem z centra ven.

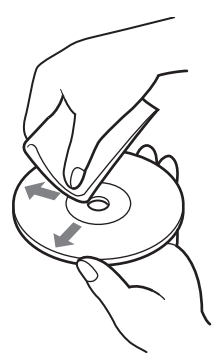

- Odolné skvrny odstraníte tak, že hadřík před otřením lehce navlhčíte a potom CD otřete suchým hadříkem.
- Nepoužívejte benzen, čistič gramofonových desek, antistatickou kapalinu nebo jiné látky, které mohou poškodit povrch CD.

# **Nápověda**

Tato část poskytuje informace o tom, jak získat pomoc a podporu od společnosti Sony, a rady na hledání a odstraňování chyb vašeho přístroje.

# **Možnosti odborné pomoci Sony**

Společnost Sony poskytuje pro váš přístroj řadu možností odborné pomoci. Máte-li dotaz na váš přístroj nebo software, viz následující:

❑ **Tato příručka** vysvětluje používání vašeho přístroje.

#### **Pro zákazníky ve Spojených státech a Kanadě**

- ❑ **Podpora Sony Online Support** poskytuje okamžitý přístup k informacím o nejčastějších problémech. Napište popis problému a databáze,,Knowledge Database" vyhledá odpovídající řešení v reálném čase. Navštivte Sony Online Support na: http://www.sony.com/pcsupport.
- ❑ **Servisní informační centrum pro** zákazníky "Sony Customer Information **Service Center"** poskytuje informace o vašem přenosném hudebním přehrávači a dalších výrobcích Sony, které fungují s vaším přehrávačem. Chcete-li kontaktovat Sony Customer Information Service Center, volejte 1-888-4SONYPC (1-888-476-6972).

#### **Pro zákazníky v Evropě**

❑ **Odkaz na VAIO.** Adresy a telefonní čísla viz. **http://www.vaio-link.com/**

#### **Pro zákazníky v ostatních regionech**

❑ **Webové stránky VAIO Website** poskytují odpovědi a řešení nejčastějších otázek. **http://vaio-online.sony.com/**

# **Specifikace**

### **Hlavní jednotka**

#### **Obrazovka**

Plochá barevná obrazovka TFT o úhlopříčce 5,6 cm (320 bodů hor. × 256 bodů vert.)

# **Kapacita pevného disku**1)

20 GB / 40 GB

#### **Podporované formáty souborů pro přehrávání**

ATRAC3plus, ATRAC3, JPEG

#### **Připojení externích zařízení** Přípojka na sluchátka: sterofonní sluchátkový

mini-jack, Konektor základny

# **Napájecí zdroj**

Lithium-iontový akumulátor nebo síťový zdroj

#### **Doba přehrávání** Přibližně 20 hodin

**Rozměry**

#### **Model 40GB :**

Šířka / výška / hloubka přibližně  $115,2 \times 63,3 \times 20,4 \text{ mm } (4,6 \times 2,5 \times 0,8 \text{ palců})$ (největší šířka 27 mm (1,1 palce)), vyjma vystupujících částí

#### **Model 20GB:**

Šířka / výška / hloubka přibližně  $115,2 \times 63,3 \times 17,2$  mm  $(4,6 \times 2,5 \times 0,7$  palců) (největší šířka 27 mm (1,1 palce)), vyjma vystupujících částí)

#### **Hmotnost**

**Model 40 GB:** Přibližně 210 g (7,4 uncí) **Model 20GB:** Přibližně 195 g (6,9 uncí)

#### **Základna Připojení externích zařízení**

PC rozhraní: USB 2.0 2) (High-speed/Full-speed) Rozhraní pro digitální fotoaparát: USB Připojení stejnosměrného napájení Výstupní konektor LINE OUT: sterofonní sluchátkový mini-jack

#### **Rozměry**

#### **Model 40GB:**

Složená: Přibližně120 × 76 × 42 mm  $(4,8 \times 3,0 \times 1,7 \text{ palců})$  (š/v/h) Při použití: Přibližně 120 × 52 × 80 mm  $(4,8 \times 2,1 \times 3,2 \text{ palců})$  (š/v/h)

#### **Model 20GB:**

Složená: Přibližně 121 × 75 × 41 mm  $(4.8 \times 3.0 \times 1.7 \text{ palců})$  (š/v/h) Při použití: Přibližně 121 × 51 × 78 mm  $(4,8 \times 2,0 \times 3,1 \text{ palců})$  (š/v/h)

#### **Hmotnost**

**Model 40GB:** Přibližně 100 g (3,6 uncí) **Model 20GB:** Přibližně 98 g (3,5 uncí)

# **Okolní teplota**

#### **Provozní teplota**

5 až 35 °C (teplotní spád méně než 10 °C/hod.)

#### **Provozní vlhkost**

20 až 80 % (bez kondenzace) za vlhkosti méně než 65 % při teplotě 35 °C (odečet vlhkoměru méně než 10 °C)

#### **Skladovací teplota**

–20 až 60°C (teplotní spád méně než 10 °C/hod.)

#### **Skladovací vlhkost**

10 až 90 % (bez kondenzace) za vlhkosti méně než 20 % při teplotě 60 °C (odečet vlhkoměru méně než 35 °C)

#### **Síťový zdroj**

**Požadavky na napájení** 100 – 240 V~, 50/60 Hz

#### **Výstupní napětí a proud**

5,2 V, max. 2,9 A

#### **Software**

#### **SonicStage verze 2.1**

Podporované formáty souborů<sup>3)</sup> ATRAC3plus, ATRAC3, MP3, WMA, WAV

#### **Přenos hudby VAIO music transfer**

Podporované formáty souborů MP3, WMA, WAV<sup>4)</sup>

#### **Dodávané příslušenství**

Základna, USB kabel, dálkový ovladač, sluchátka, síťový zdroj, síťová šňůra, software CD-ROM, stručná příručka Quick Start Guide, záruční list

- 1) Určitá část kapacity pevného disku je vyhrazena pro aplikace / funkce řízení dat.
- 2) Pokud počítač nepodporuje rychlost High Speed, přenos dat bude trvat delší dobu.
- 3) Soubory ve formátu MP3 and WAV budou převedeny do formátu ATRAC3 nebo ATRAC3plus.
- 4) Všechny podporované formáty souborů jsou převedeny do formátu ATRAC3 nebo ATRAC3plus.

Design a specifikace se mohou měnit bez předchozího upozornění.

# **Řešení problémů**

Pokud se v průběhu provozu přístroje vyskytne problém, projděte prosím seznam položek uvedený v tomto manuálu. Informace o kontaktech viz "Nápověda" na straně 30. Nahlédněte také do tištěné i elektronické dokumentace k počítači.

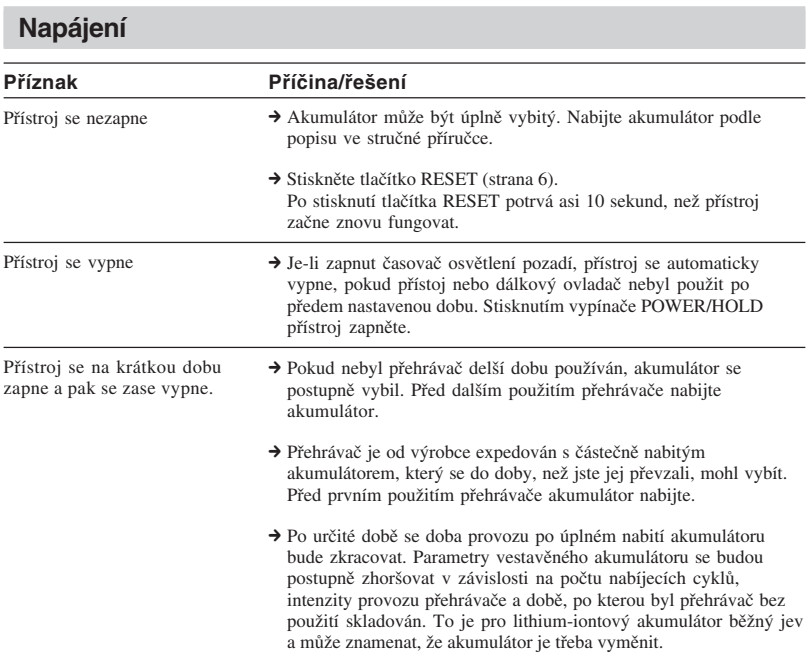

# **Použití**

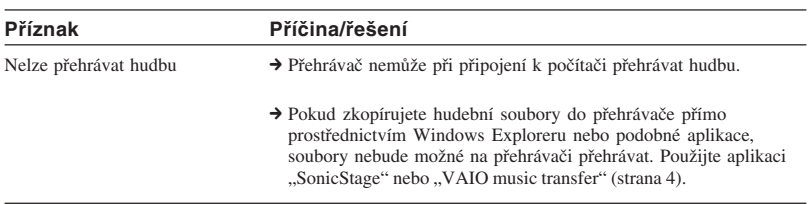

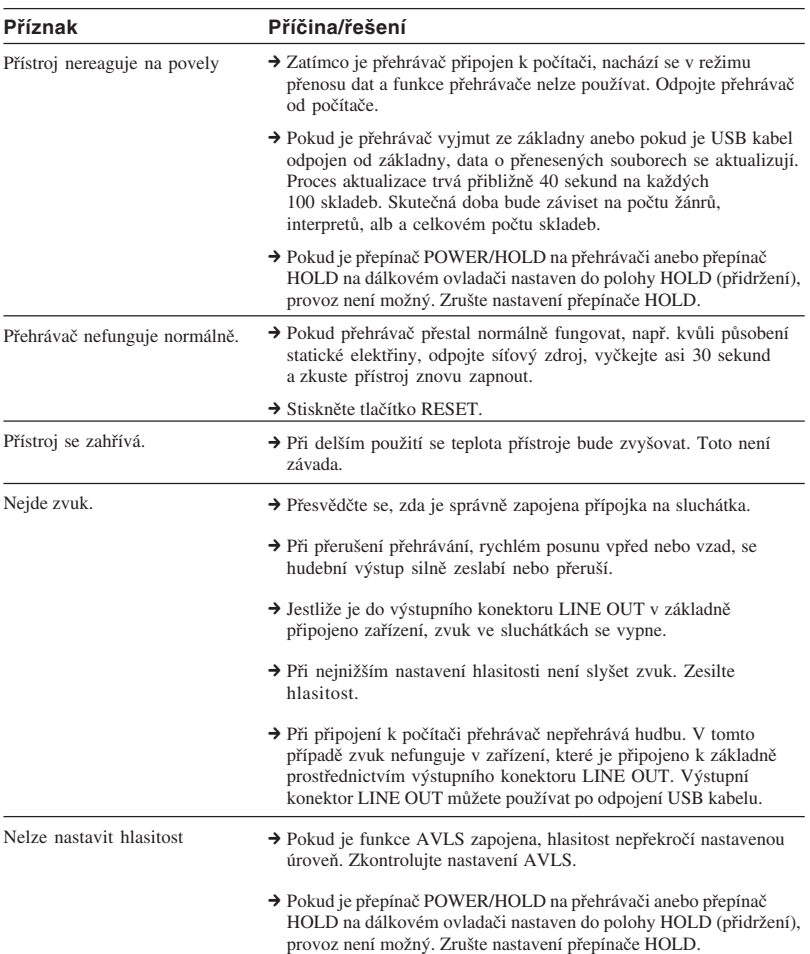

# **Ovladač G-sense**

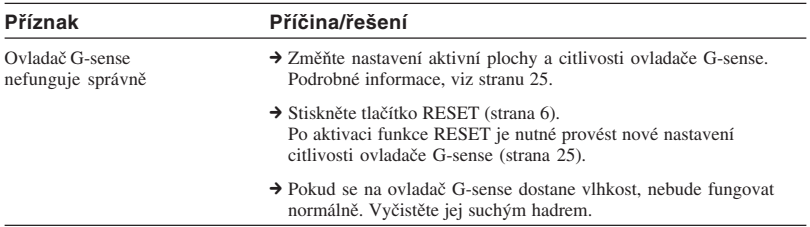

# **Nápověda aplikace "SonicStage"**

Potřebné informace také získáte z nápovědy "SonicStage"

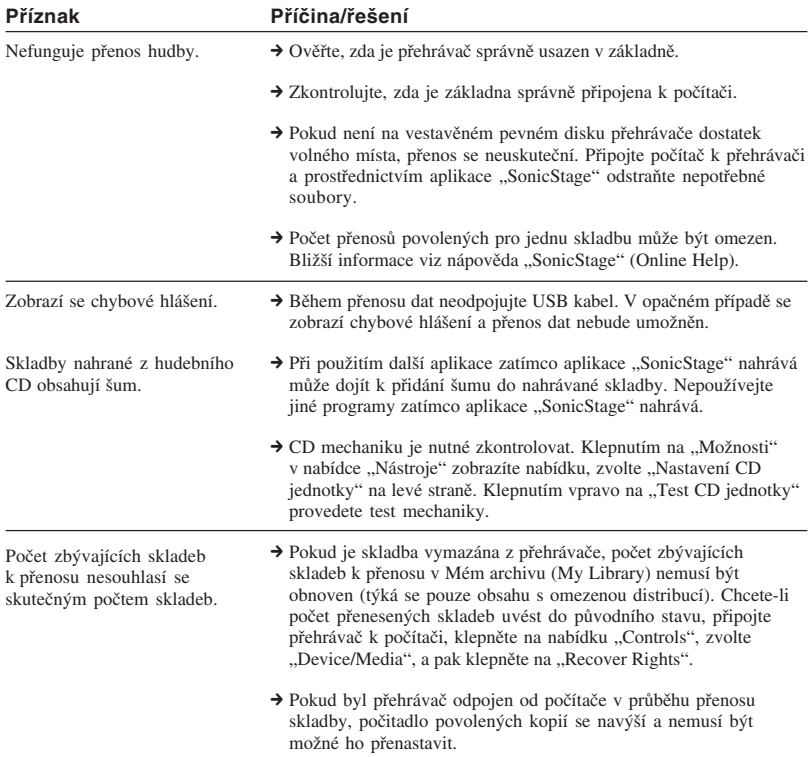

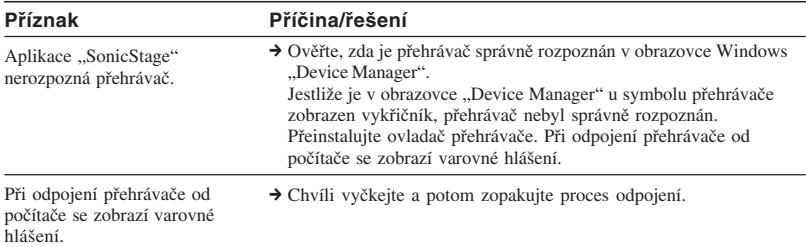

# Aplikace "VAIO music transfer"

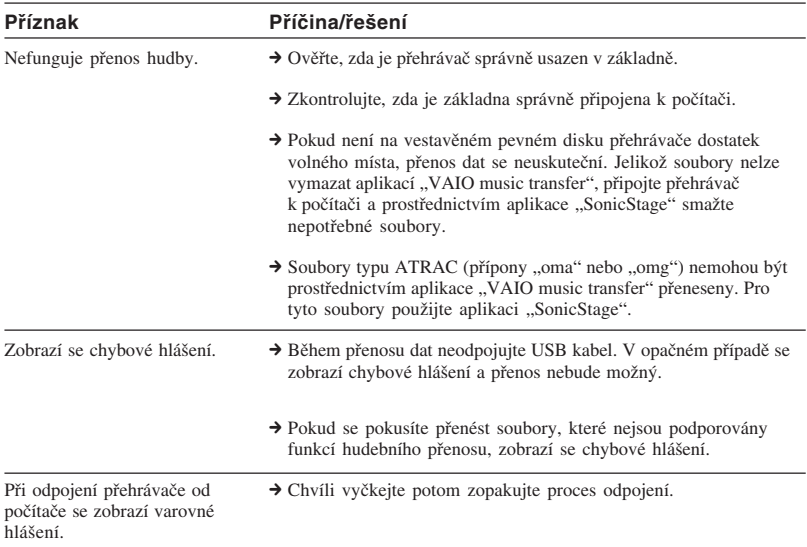

п

# **Ostatní problémy**

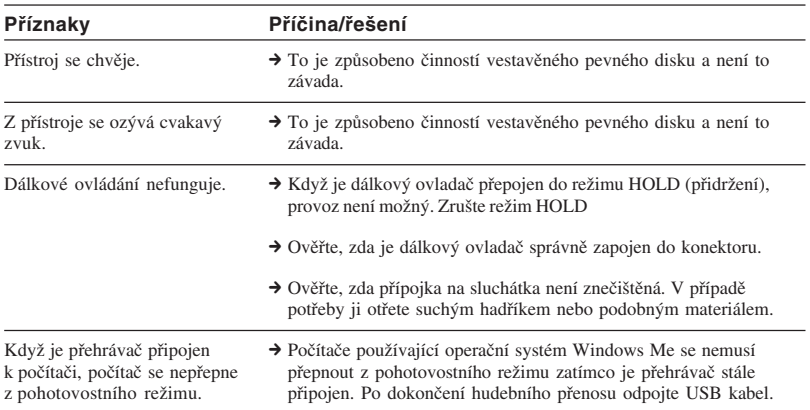

http://www.sony.net/ © 2004 Sony Corporation